## **1. 안드로이드 사용자 다운로드**

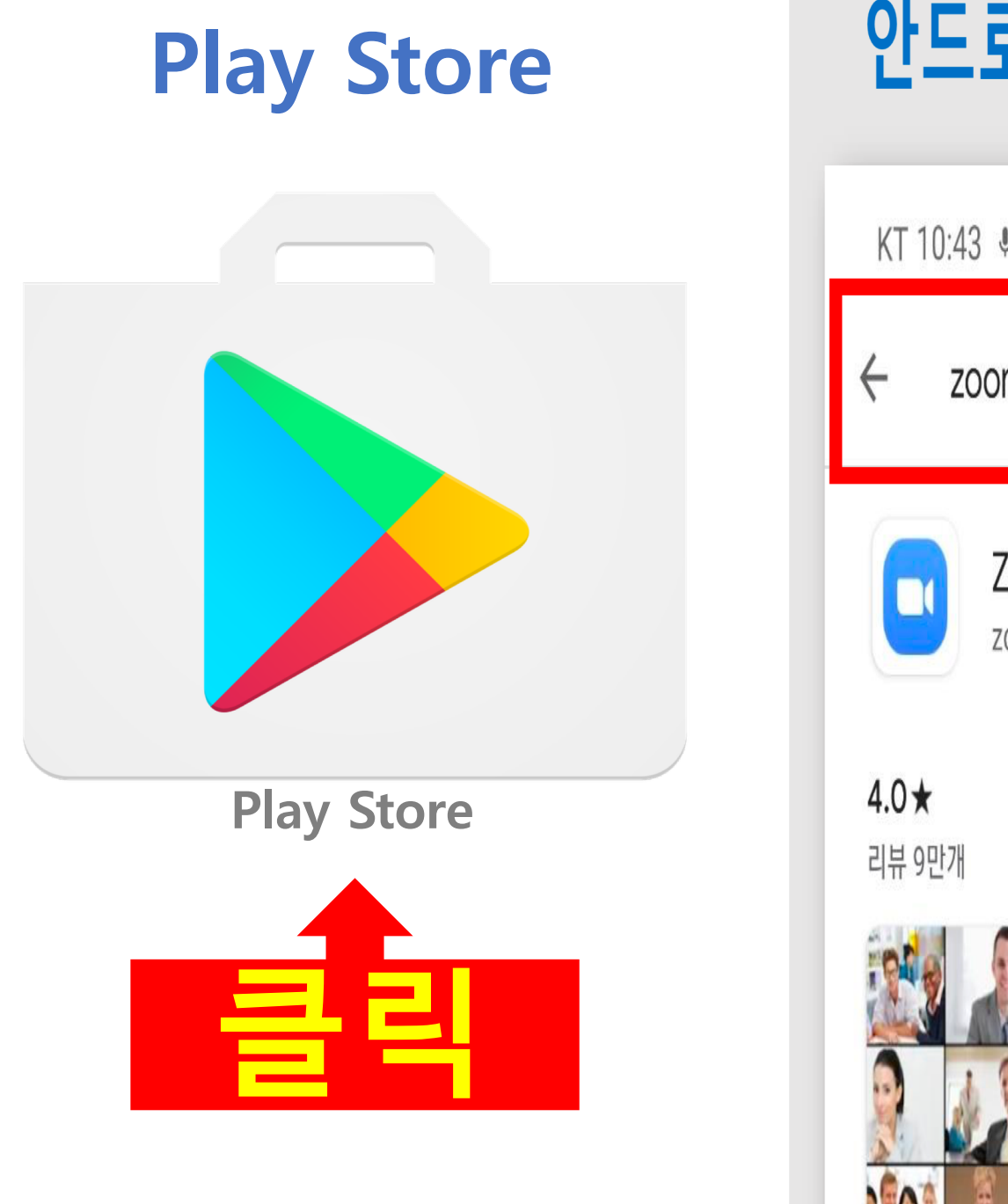

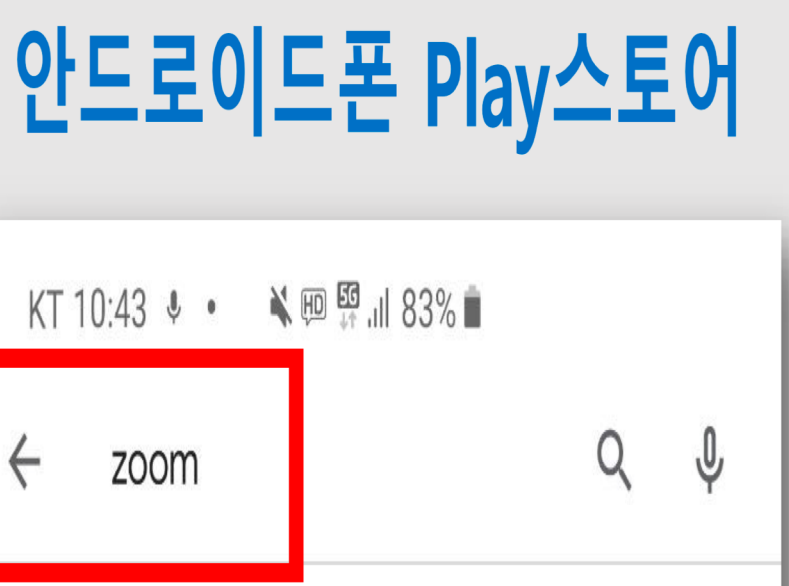

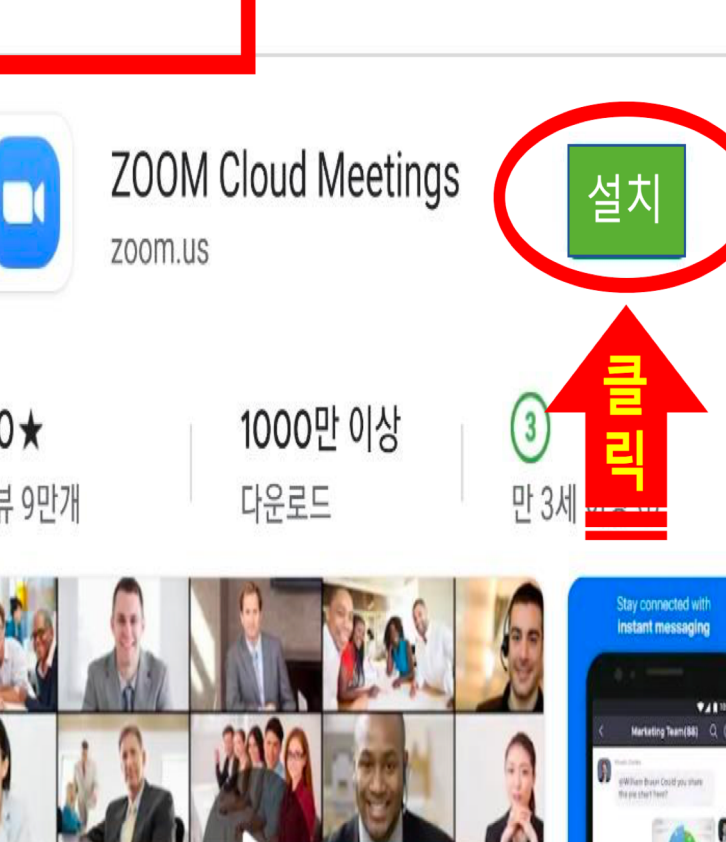

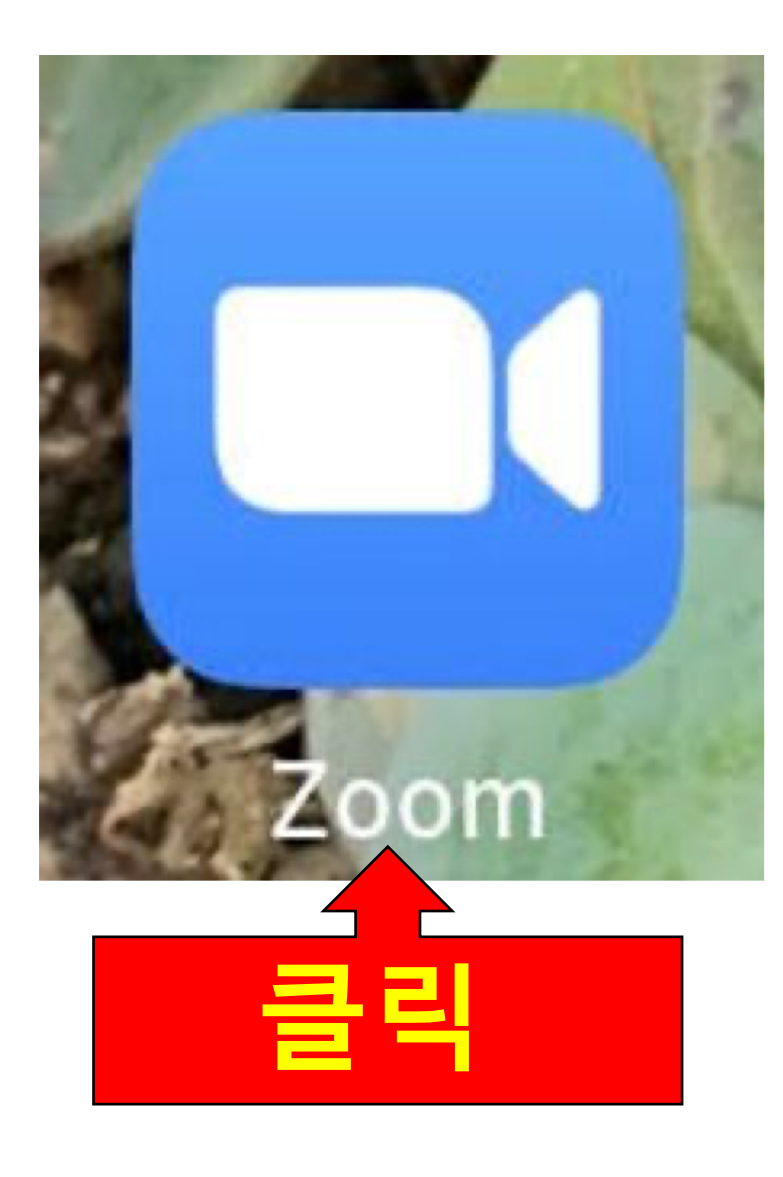

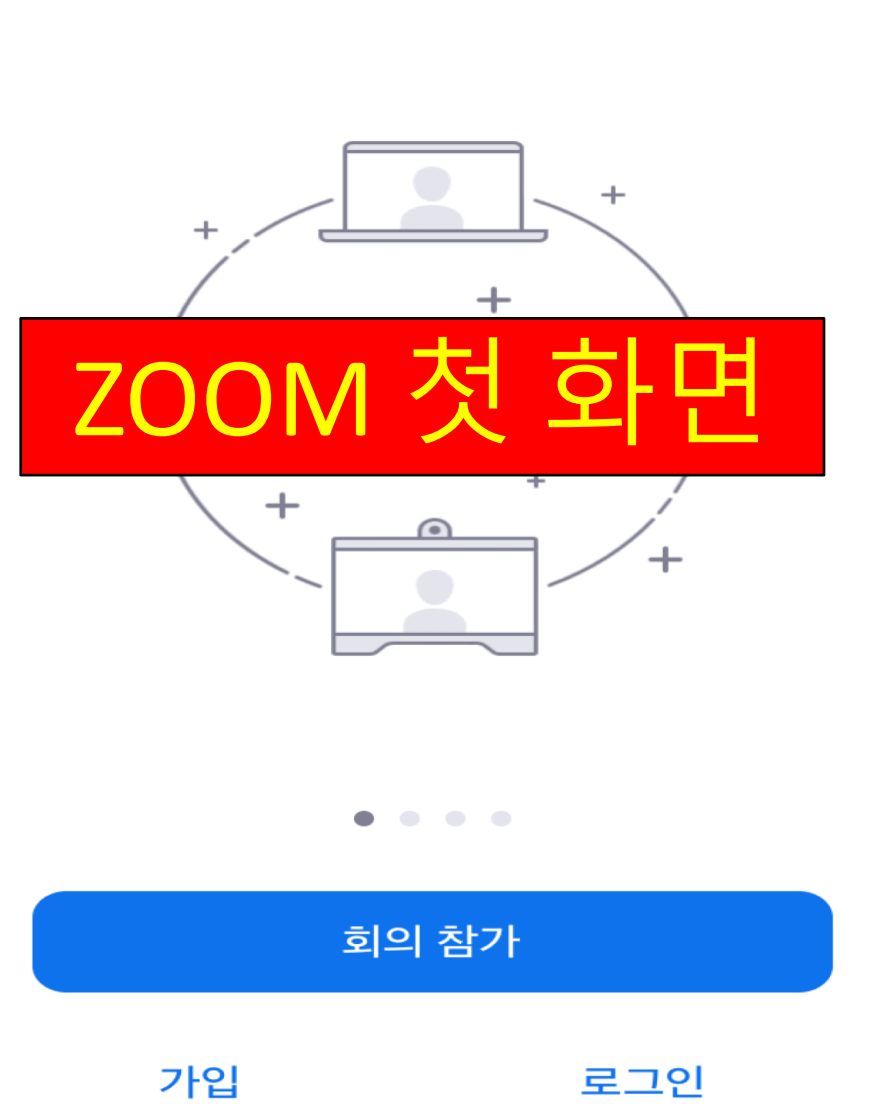

바로 비디오 회의를 시작하거나 참가합니다

회의 시작

හ

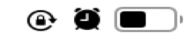

# 2. ZOOM 접속하기

## 2-1. 초대 링크로 접속하기

### 호스트(리더)로 부터 받은 email

### $\vert$  호스트(리더)로 부터 받은 문자 메세지 $\vert$

침

#### KUPC OFFICE 말씀으로 만나요 zoom 모임

홍길동

KUPC이(가) 예약된 Zoom 회의에 귀하를 초대합니다.

주제: KUPC의 Zoom 회의<br>시가: 2020년 8월 6일, 08:30 오후 중부 표준시(미국 및 캐나다)

Zoom 회의 참가

https://us04web.zoom.us/j/7255493834?pwd=YXVBeFR4d3JGZUoydC9MU1pSSFBDUT09

회의 ID: 725 549 3834 암호: kupc5909

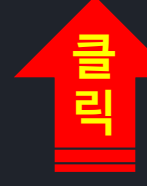

KUPC이(가) 예약된 Zoom 회의에 귀하를 초대합니다.

주제: KUPC 의 Zoom 회의 시간: 2020년 8월 6일 08:30 오후 중부 표준시(미국 및 캐나다)

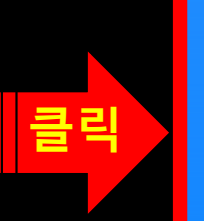

Zoom 회의 참가 https://us04web.zoom.us/j/ 7255493834? pwd=YXVBeFR4d3JGZUoydC9 MU1pSSFBDUT09

회의 ID: 725 549 3834 암호: kupc5909

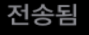

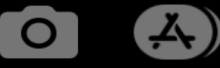

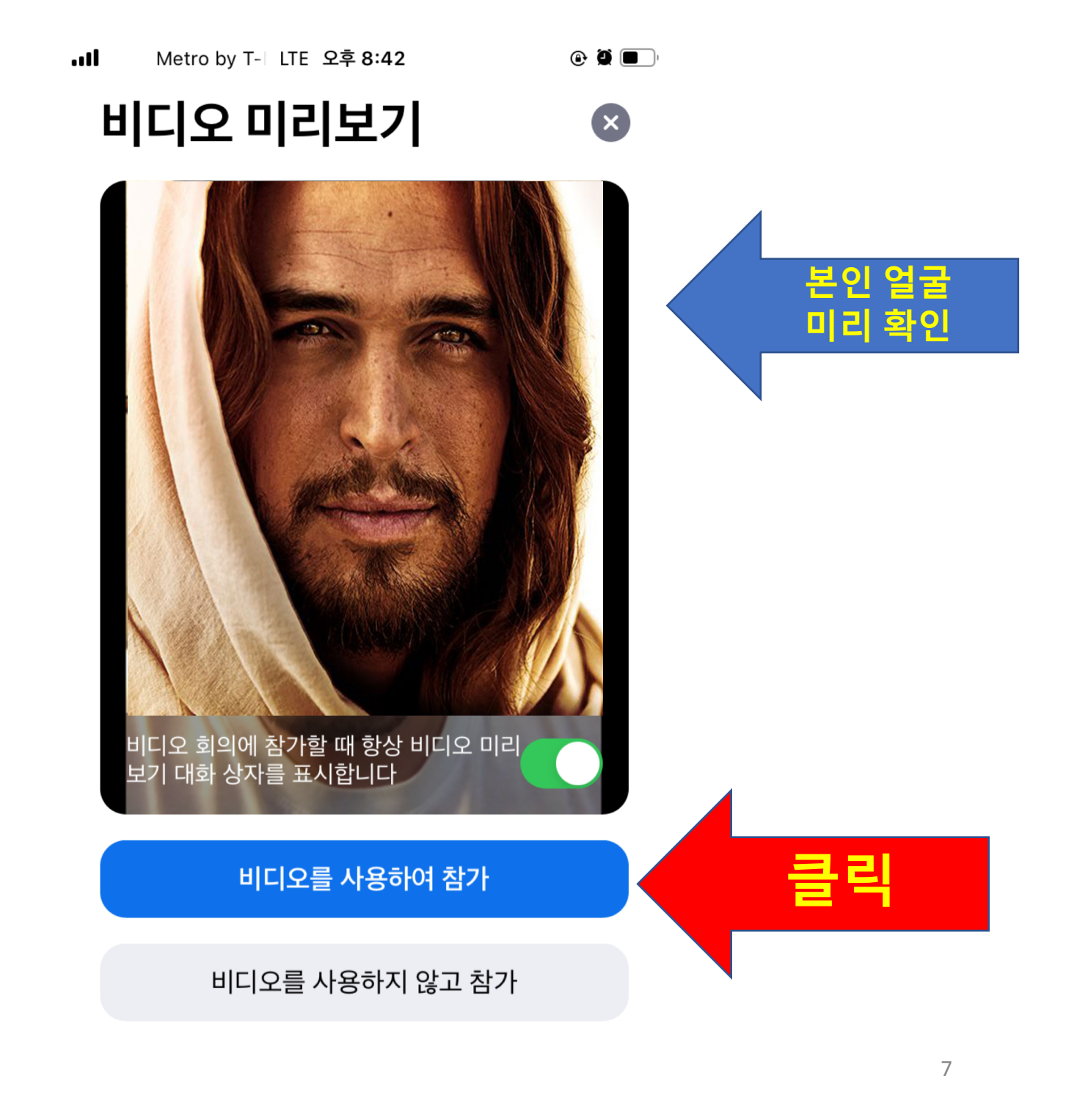

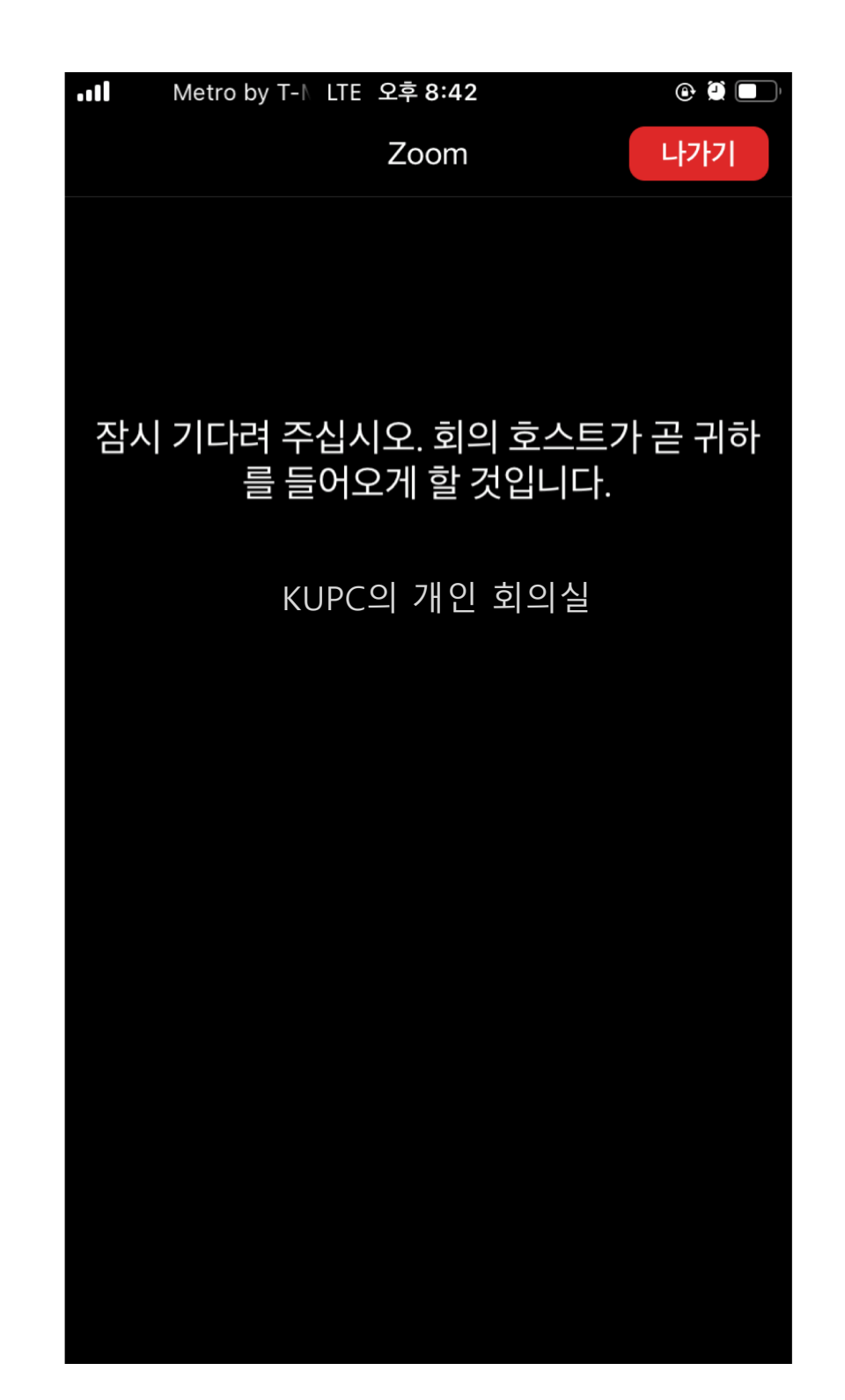

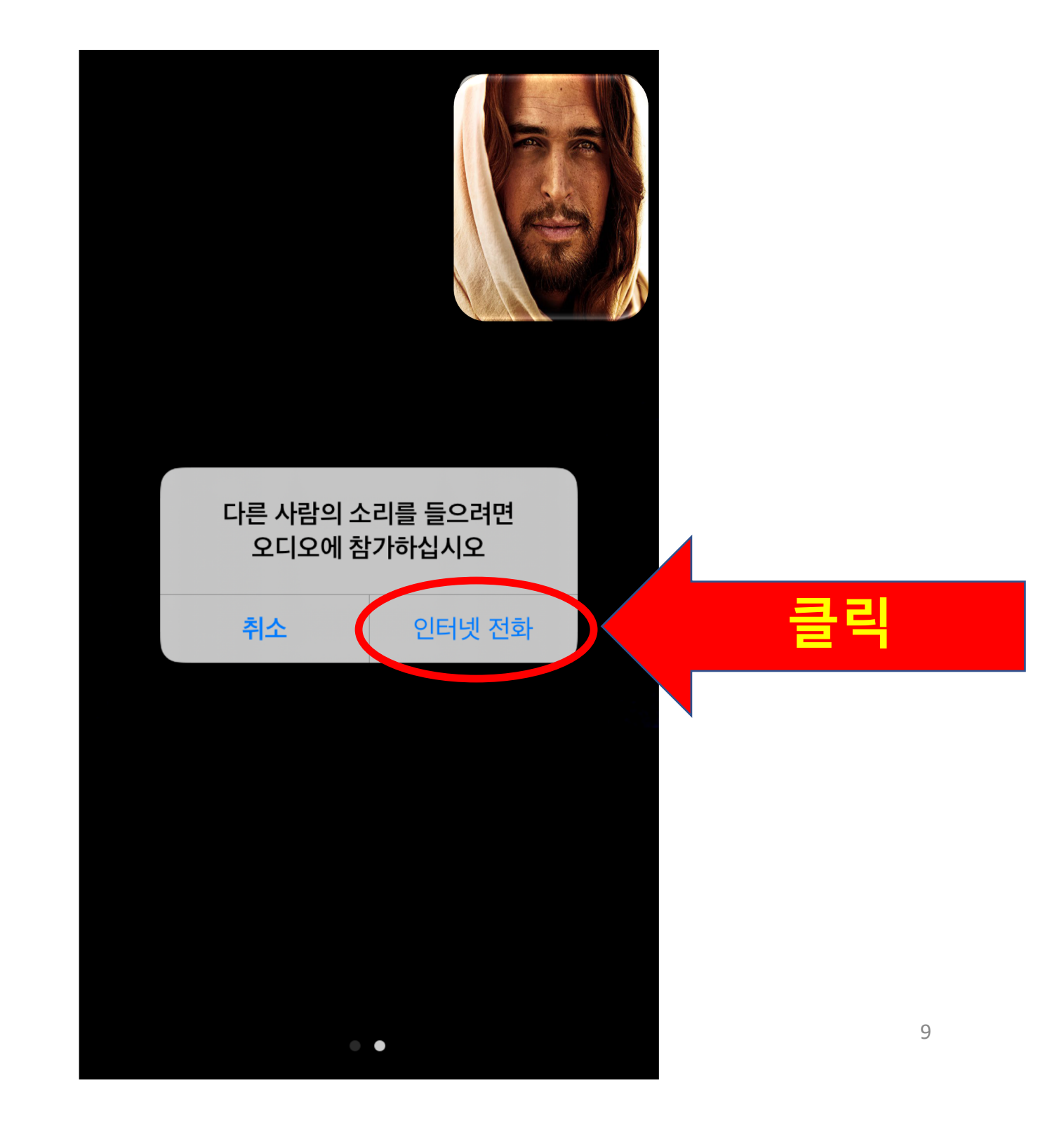

# 2-2. 회의 ID, 비밀번호로 접속하기

### 호스트(리더)로 부터 받은 email

### $\vert$  호스트(리더)로 부터 받은 문자 메세지 $\vert$

침

KUPC OFFICE 말씀으로 만나요 zoom 모임 홍길동

KUPC이(가) 예약된 Zoom 회의에 귀하를 초대합니다.

주제: KUPC의 Zoom 회의 시간: 2020년 8월 6일 08:30 오후 중부 표준시(미국 및 캐나다)

Zoom 회의 참가 https://us04web.zoom.us/i/7255493834?pwd=YXVBeFR4d3JGZUovdC9MU1pSSFBDUT09

회의 ID: 725 549 3834 암호: kupc5909

KUPC이(가) 예약된 Zoom 회의에 귀하를 초대합니다.

주제: KUPC 의 Zoom 회의 시간: 2020년 8월 6일 08:30 오후 중부 표준시(미국 및 캐나다)

Zoom 회의 참가 https://us04web.zoom.us/j/ 7255493834? pwd=YXVBeFR4d3JGZUoydC9 MU1pSSFBDUT09

회의 ID: 725 549 3834 암호: kupc5909

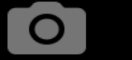

 $\left( 2, \frac{1}{2} \right)$ 

 $\blacksquare$ 

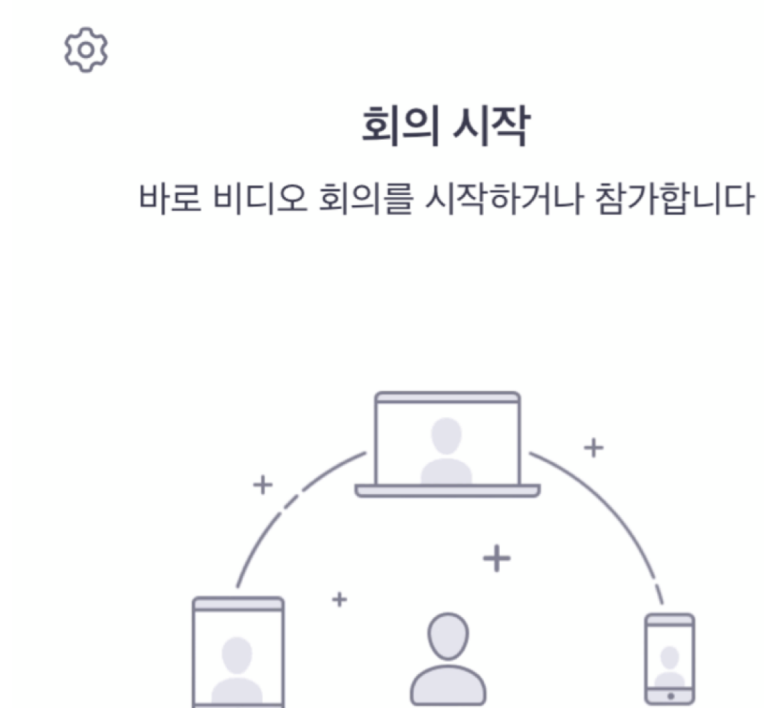

 $\,{}^+$ 

가입

 $\hbox{ }$ 

로그인

 $\bullet$ 

회의 참가

 $\odot$  0  $\blacksquare$ 

.ul

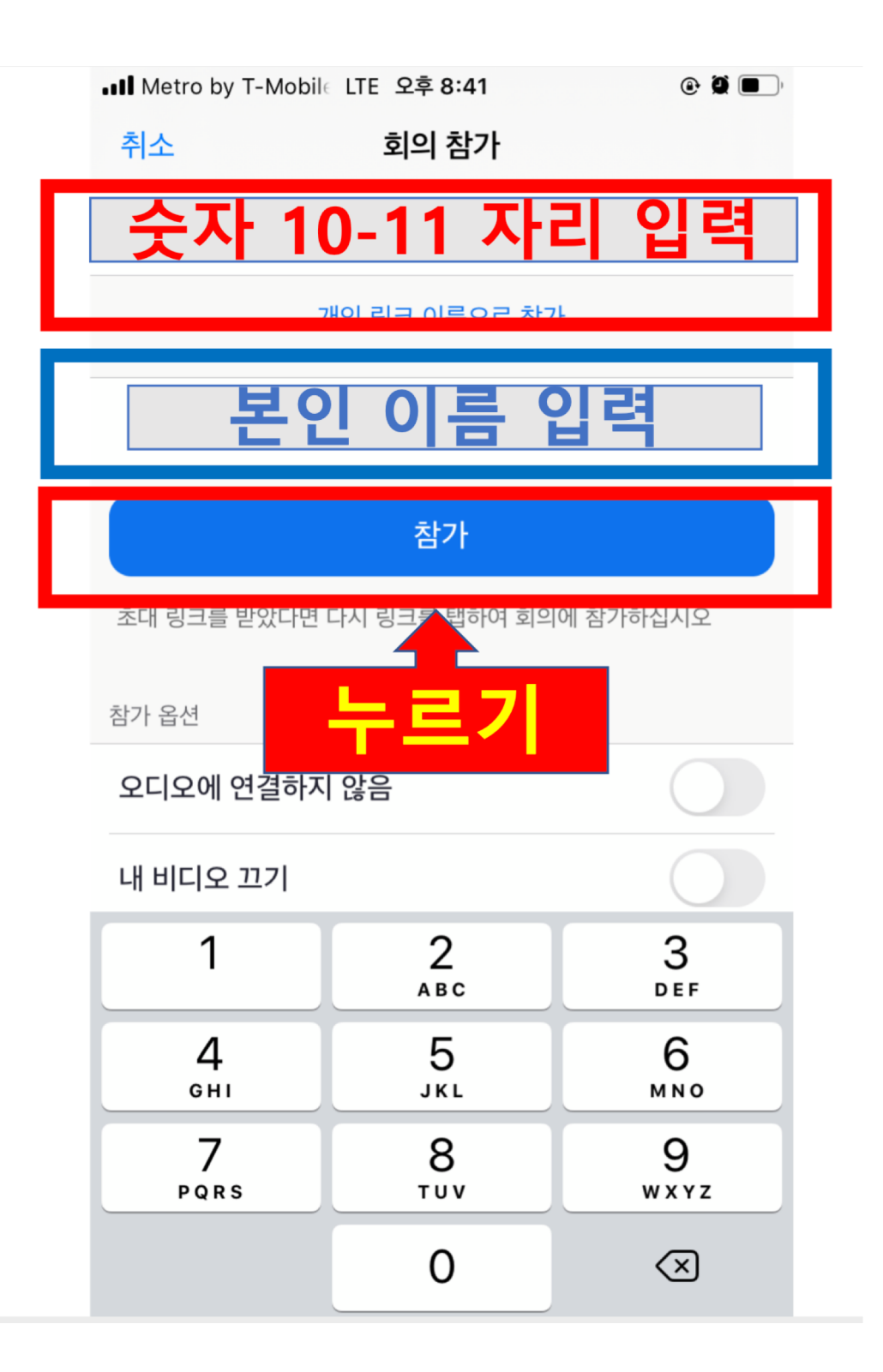

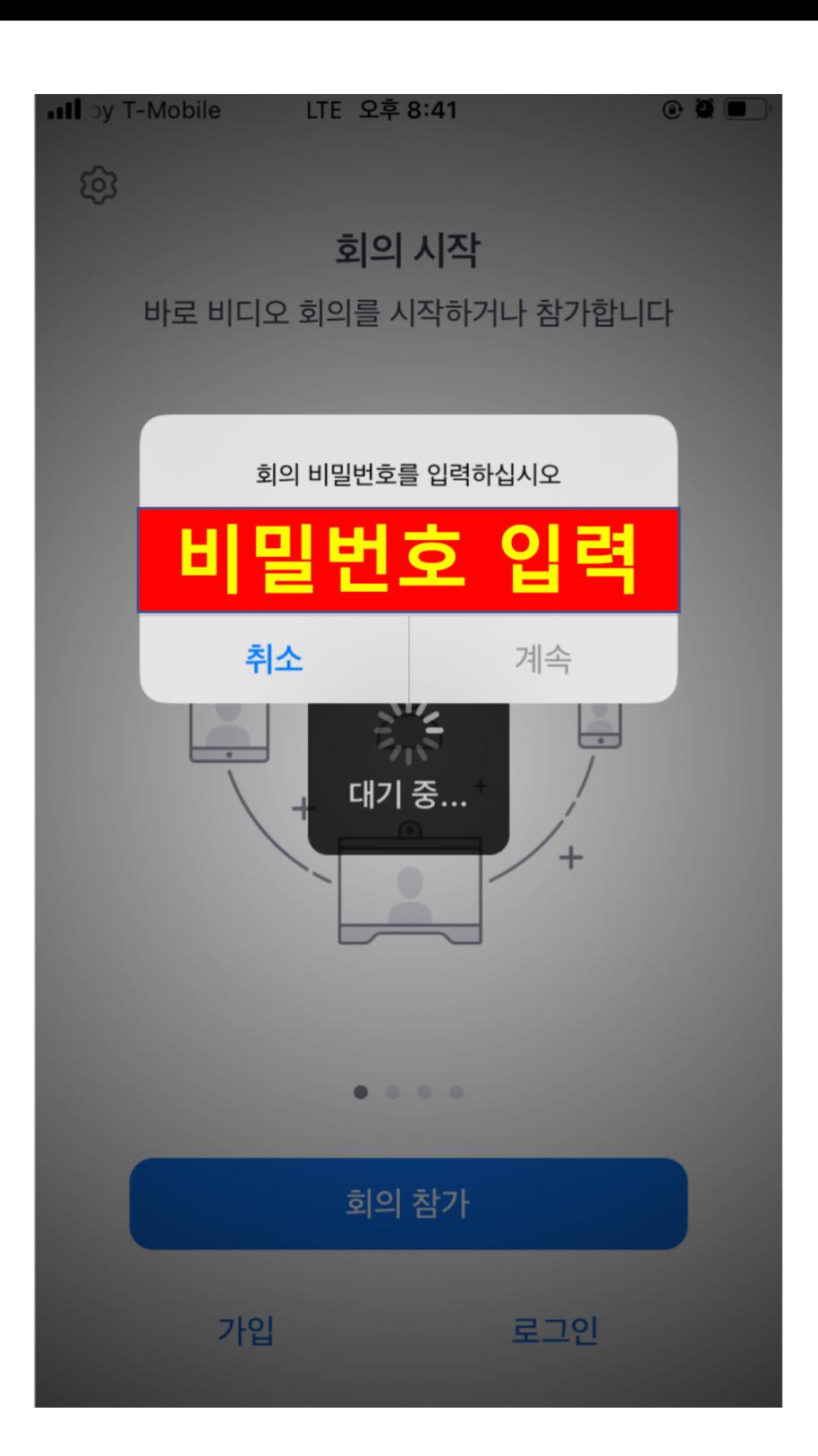

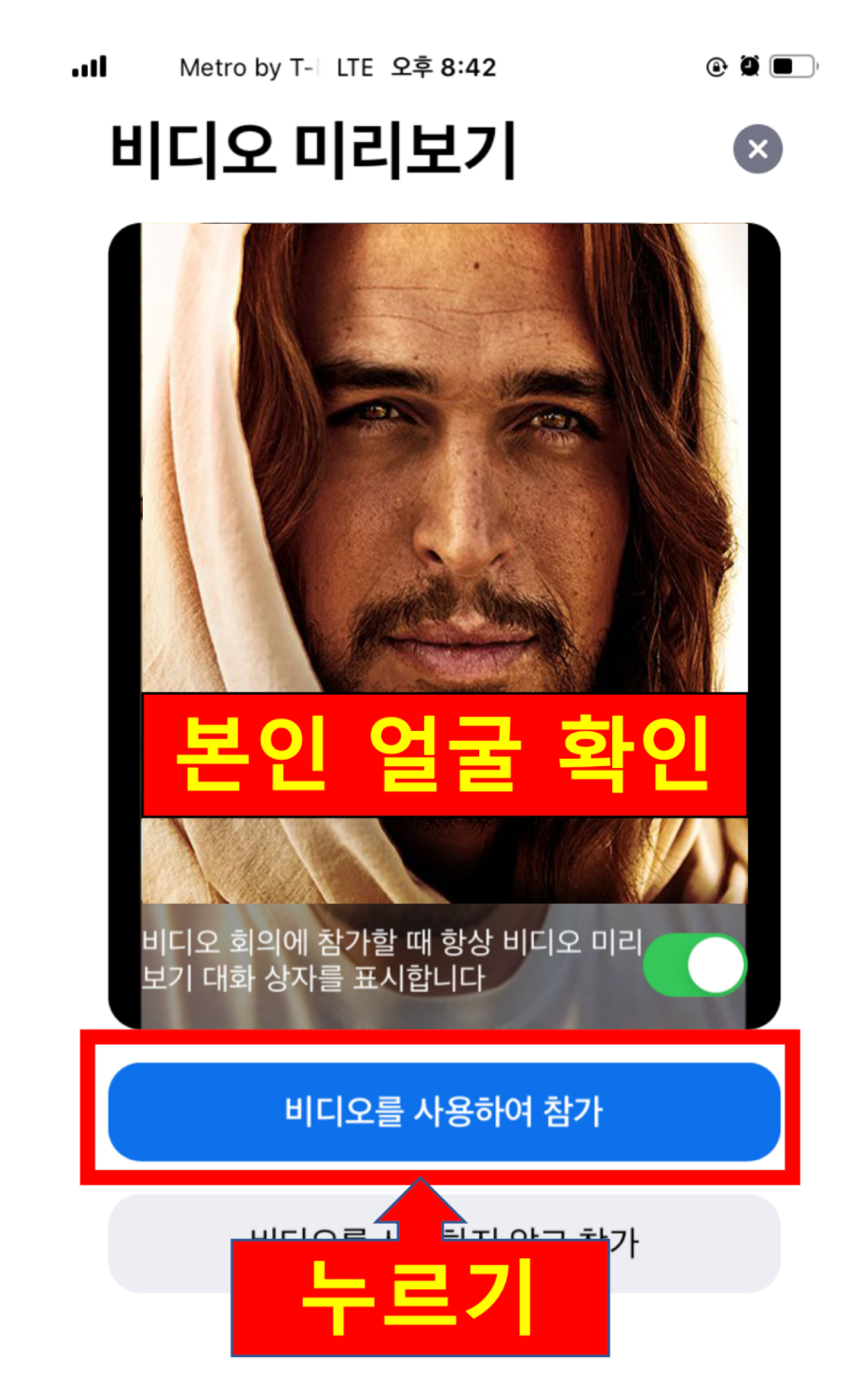

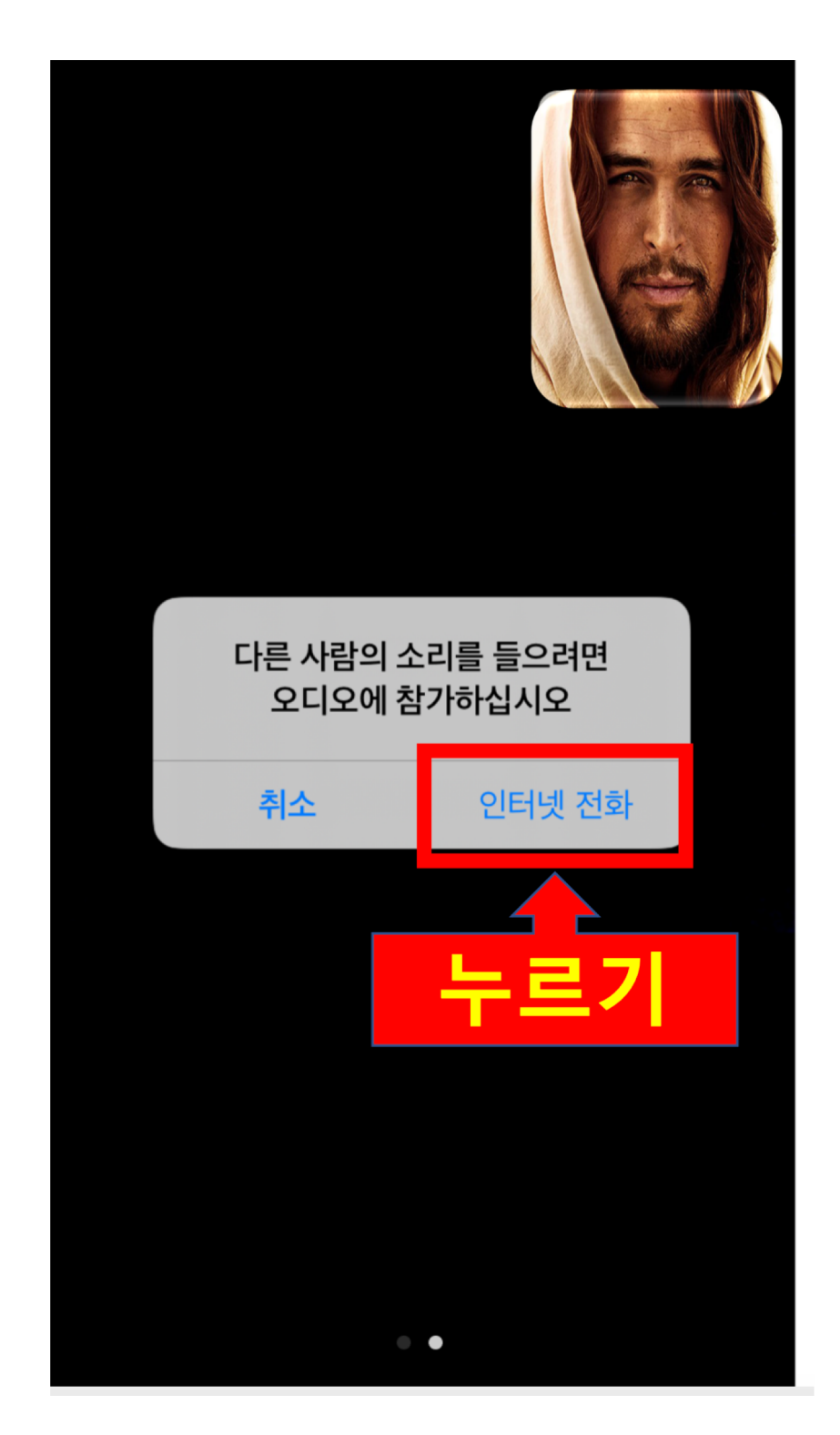

## **3. ZOOM 환경 설정**

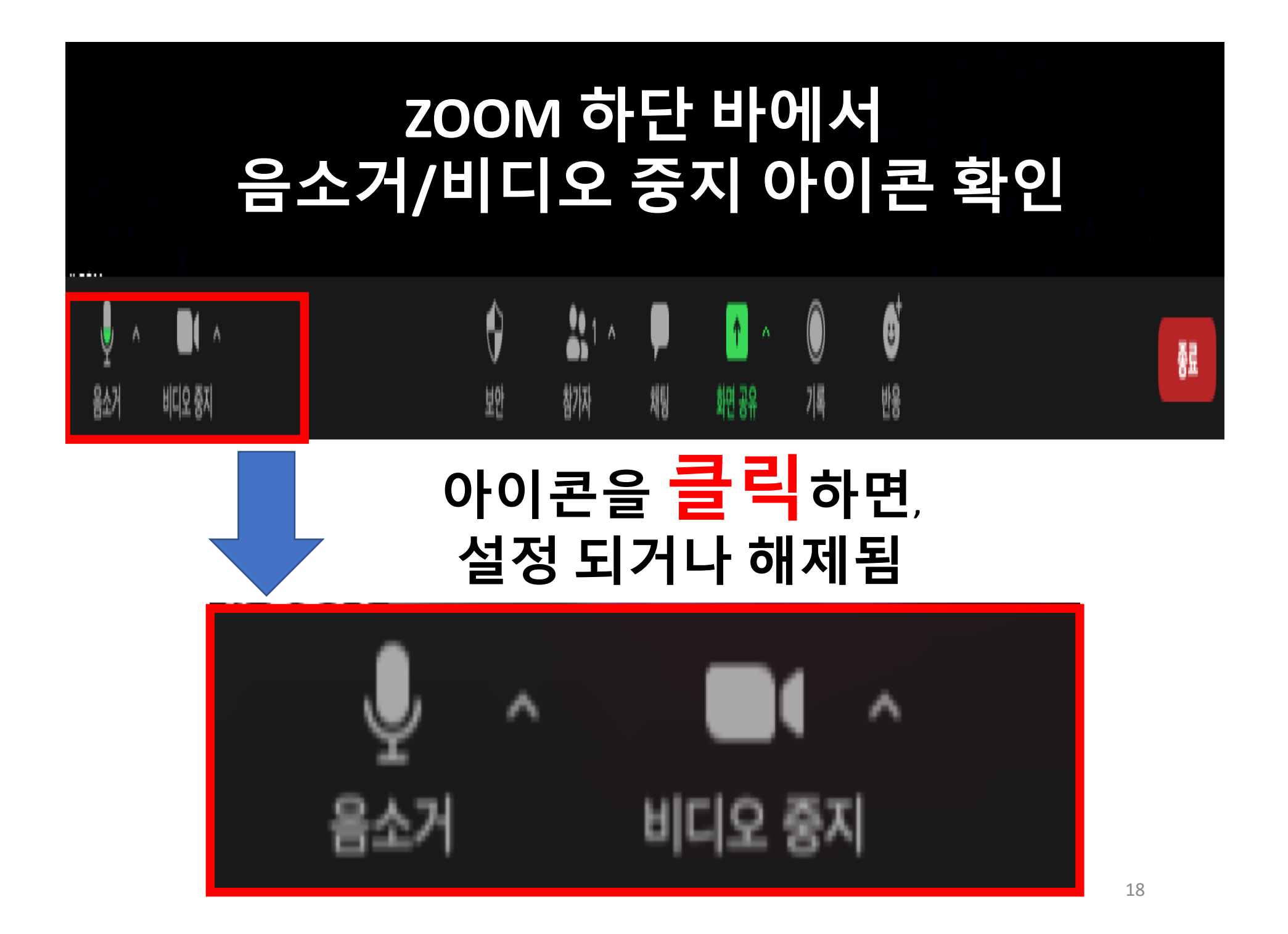

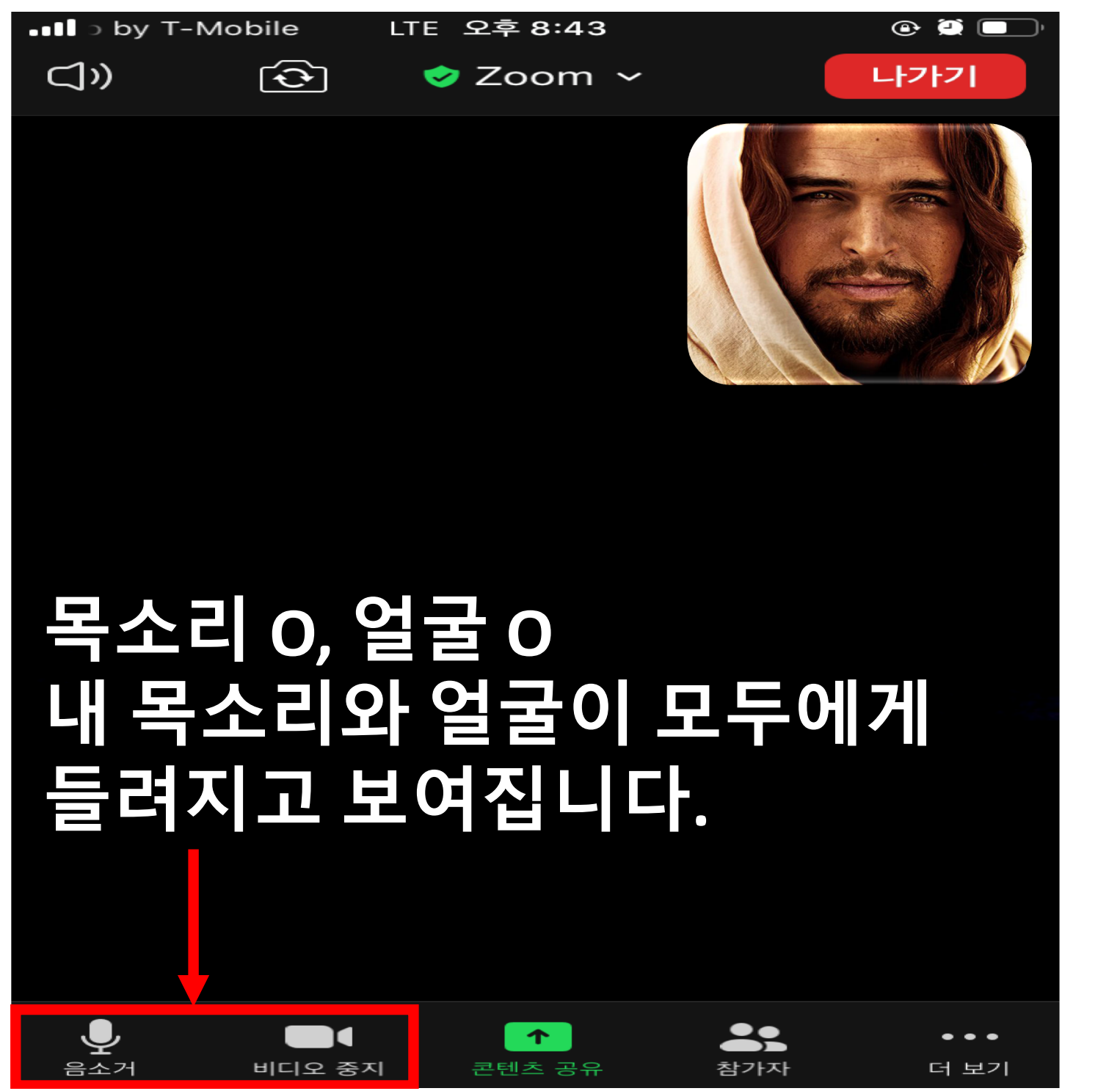

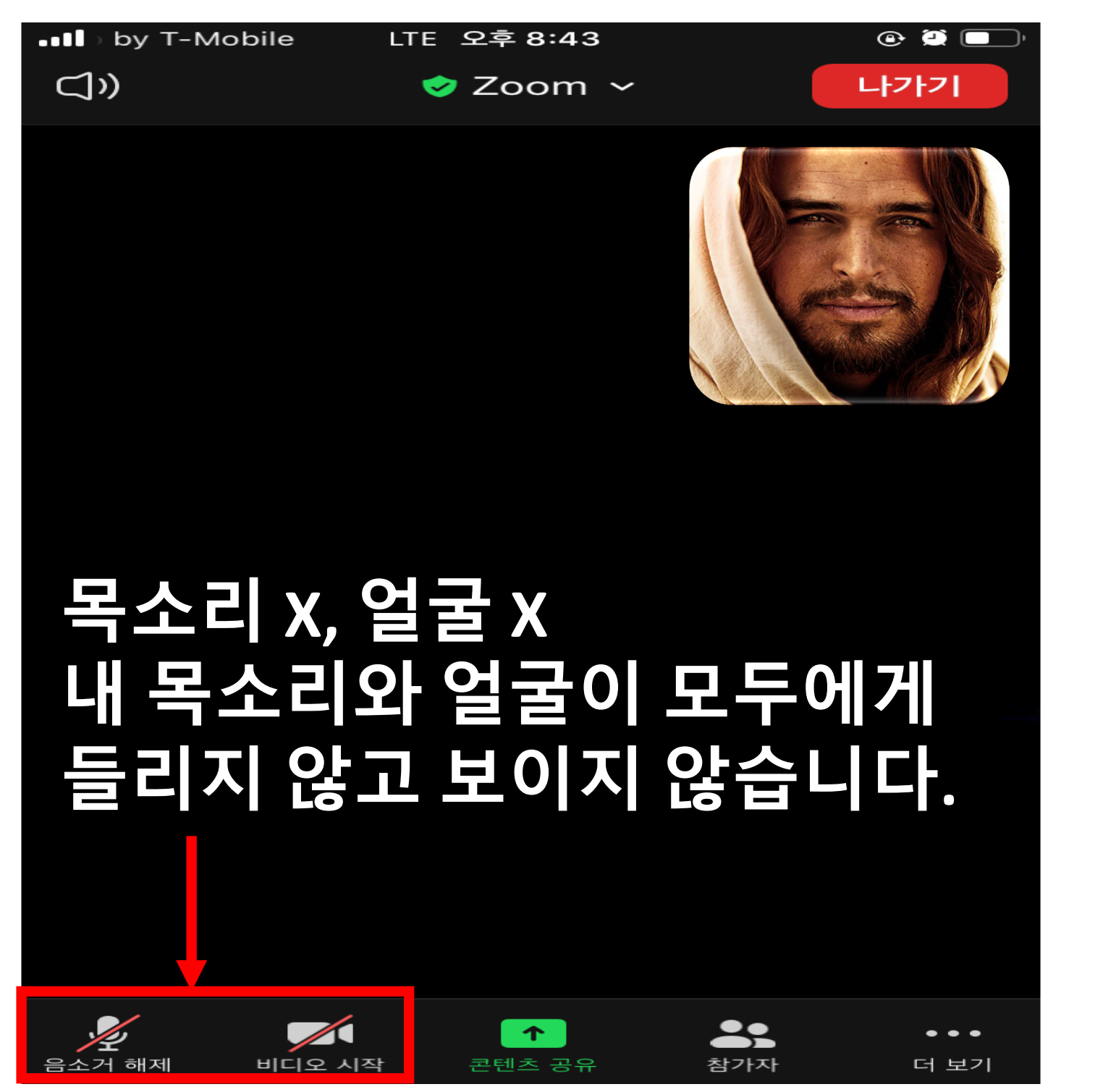

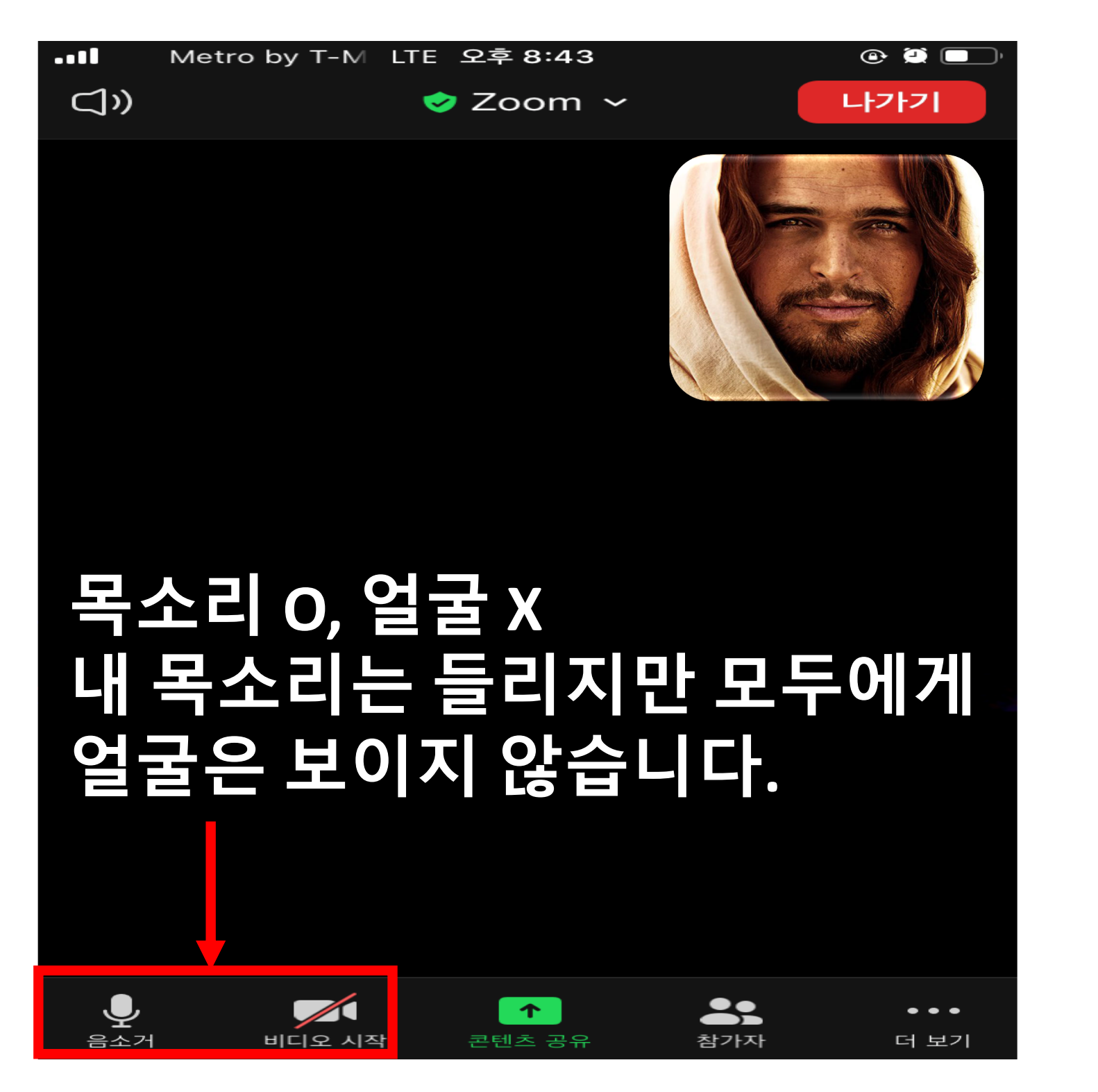

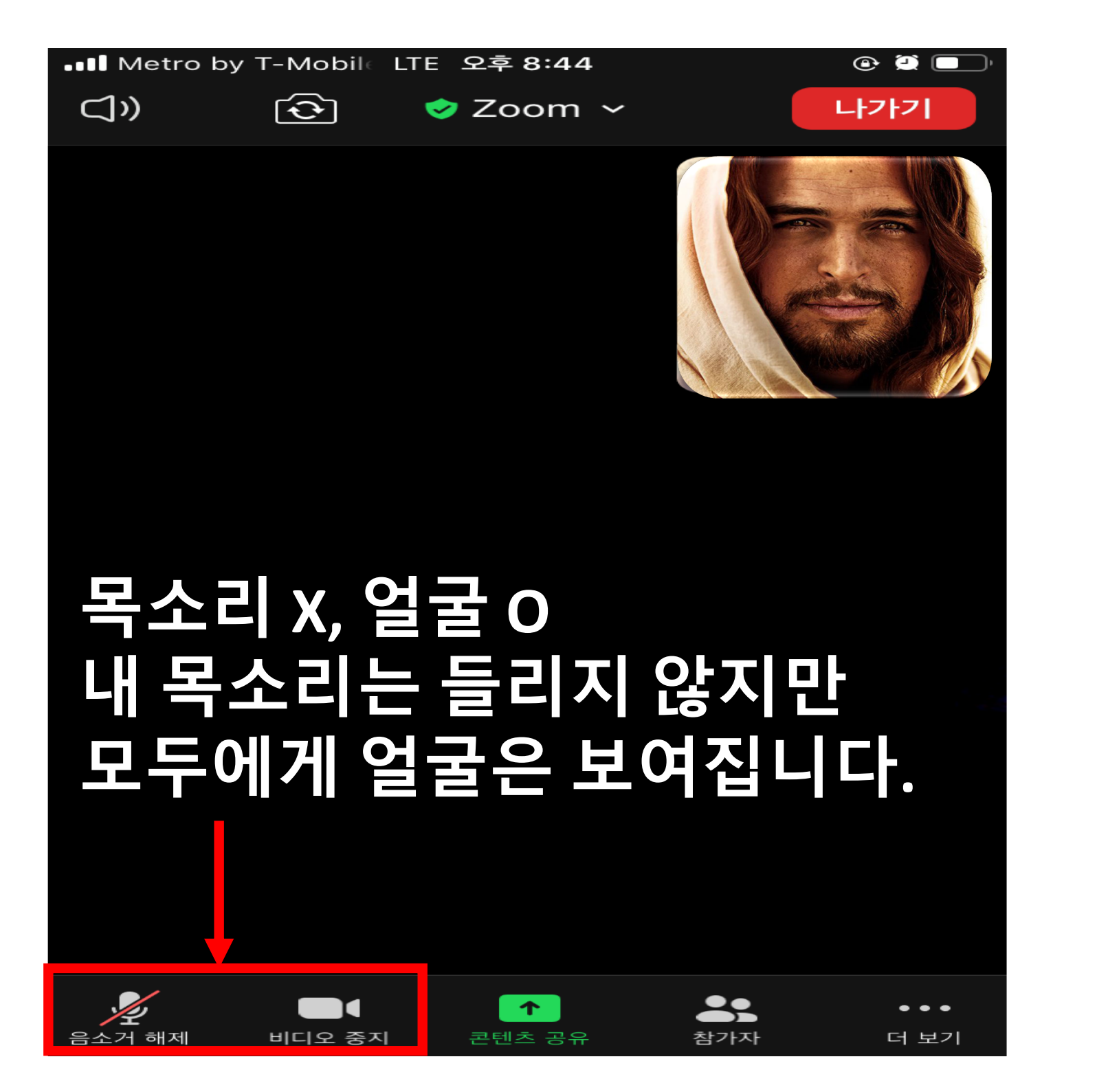